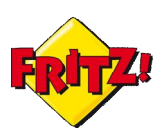

## Descrizione

La segreteria telefonica è uno strumento molto utile in ambito Small business, perché consente di raccogliere le comunicazioni indirizzate al proprio ufficio anche quando non si è in sede o si è impossibilitati a rispondere al telefono.

Anche in ambito *smart home*, il servizio è apprezzato dall'utente che desidera mantenersi sempre in contatto con coloro che lo chiamano.

Il FRITZ!Box supporta il servizio di segreteria telefonica, non solo offrendo per diversi modelli della gamma la possibilità di collegare un apparecchio per la segreteria, ma soprattutto integrando il servizio al proprio interno senza la necessità di dover utilizzare un dispositivo esterno.

I modelli più evoluti di FRITZ!Box<sup>i</sup> sono in grado di ospitare fino a 5 segreterie telefoniche integrate e personalizzabili, tutte configurabili in maniera molto semplice tramite la interfaccia grafica di utente (la GUI) via browser, digitando *fritz.box* nella barra degli indirizzi.

Per configurare una nuova segreteria è sufficiente accedere alla sezione del menu "Telefonia"  $\rightarrow$  "Apparecchi di Telefonia", cliccare sull'icona per l'aggiunta di un nuovo apparecchio e selezionare tra quelli integrati la segreteria.

Per completare la configurazione basta selezionare la modalità di registrazione del messaggio o in alternativa il solo messaggio di cortesia, decidere l'intervallo di tempo trascorso il quale la chiamata in ingresso non risposta sarà deviata in segreteria ed infine a quale numero associare il servizio.

In pochi semplici passi attraverso una procedura guidata, il servizio di segreteria sarà attivato: il servizio prevede inoltre delle funzioni aggiuntive, come ad esempio la trasmissione via email dei messaggi registrati in file audio oppure la consultazione della stessa segreteria da remoto, tramite PIN. Queste funzionalità saranno approfondite nella prossima mini-guida.

Di seguito, invece, illustriamo come personalizzare i messaggi di cortesia per la nostra segreteria telefonica integrata nel FRITZ!Box.

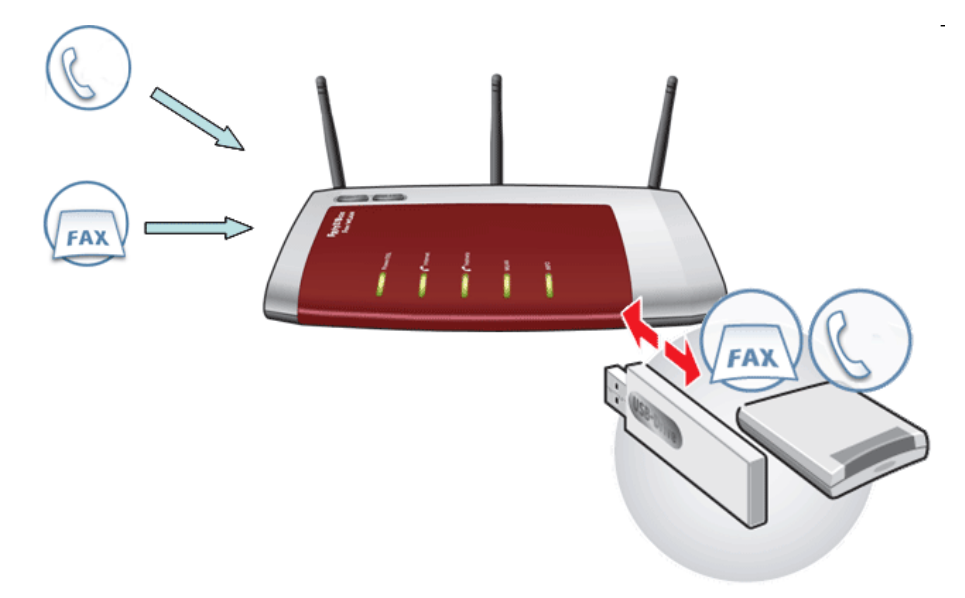

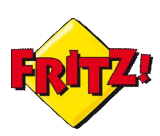

## Registrazione dei messaggi di cortesia personalizzati con FRITZ!Fon MT-F

I modelli più evoluti del FRITZ!Box integrano tutti una DECT Station, sulla quale è possibile registrare fino a 6 Cordless DECT, compatibili con lo standard GAP. Ma per tutti quelli che hanno scelto di utilizzare il FRITZ!Box in combinazione con il DECT

High Definition FRITZ!Fon MT-F<sup>1</sup>, la registrazione dei messaggi di cortesia può essere eseguita attivandola direttamente tramite il menu del telefono e secondo le opzioni disponibili visualizzate sul display grafico a colori.

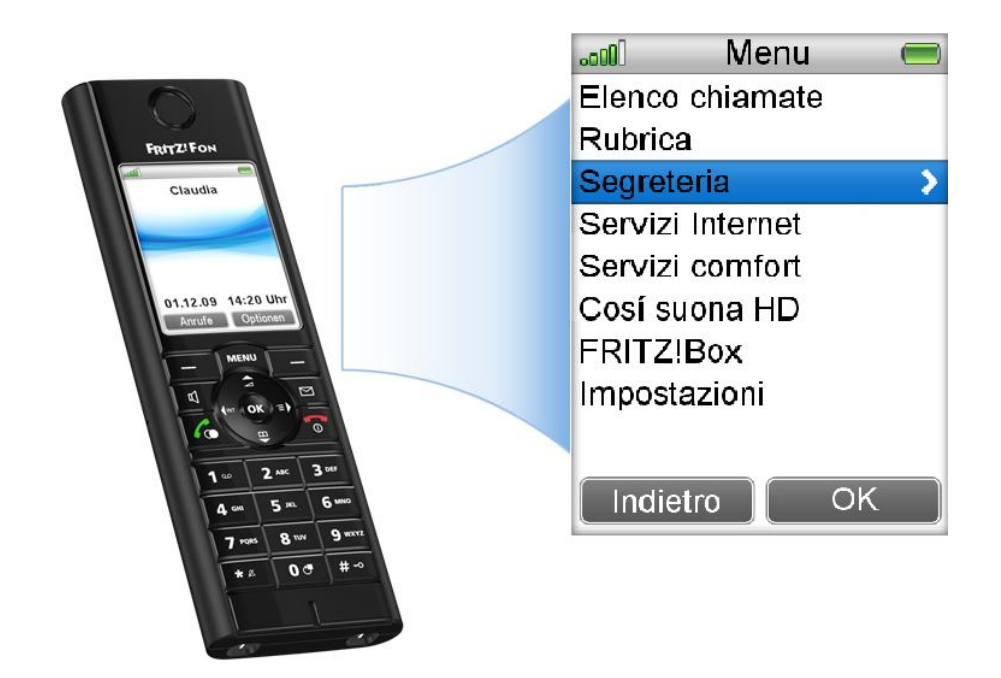

Per registrare un messaggio di cortesia di "Benvenuto" tramite MT-F entriamo nel **Menu** con l'apposito tasto e quindi selezioniamo la voce "Segreteria", come mostrato in figura. Usiamo il pulsante di destra del MT-F per selezionare le "Opzioni".

**A.** Le opzioni mostrate sul display saranno:

- **Con registraz. (With Recording)**
- **Solo saluto (Greeting Only)**
- **Off**

 $\ddot{\phantom{a}}$ 

Selezionando la prima, attiveremo la segreteria con la modalità di registrazione del messaggio per chi chiama.

Con la seconda opzione abilitiamo la riproduzione del solo messaggio di cortesia. Con la terza opzione disattiviamo la segreteria.

 $^1$  E´un telefono DECT progettato appositamente per FRITZ!Box e offre il massimo confort: telefonia in alta definizione, display a colore, visualizzazione delle email, feed RSS, streaming podcast ed Internet radio.

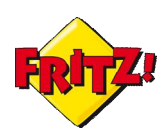

Come per l'esempio procedente, ipotizziamo di selezionare la prima opzione e utilizziamo il pulsante destro del nostro cordless MT-F per procedere.

- **B.** Il successivo sotto-menu offre altre tre opzioni:
- **Saluto Iniziale (Start Greenting)**
- **Messaggio Finale (End Greeting)**
- **Lunghezza messaggio (Record Lenght)**

Tramite l'ultima opzione possiamo decidere la durata massima del messaggio registrato da chi chiama.

Con la seconda opzione possiamo accedere al menu per la registrazione del messaggio di "Saluto", mentre con la prima entriamo nel menu per la registrazione del messaggio di "Benvenuto".

Selezioniamo, quindi la prima opzione, e tramite il pulsante destro del MT-F entriamo nel menu successivo.

- **C.** Questo nuovo sotto-menu offre inizialmente le opzioni:
- **Ascolta (Play)**
- **Registra (Record)**
- **Ritardo di accettazione (Ring delay)**

Selezioniamo la seconda opzione (Registra) per procedere con la registrazione del messaggio di Benvenuto e tramite il pulsante destro avviamo la registrazione. Una volta registrato il messaggio premiamo su **Stop** (sempre con in pulsante destro). Il menu precedente si è arricchito a questo punto di due nuove voci:

- **Attiva (Active)**
- **Elimina (Delete)**

Con la prima attiviamo il messaggio appena registrato. Con la seconda lo eliminiamo. Per ascoltarlo basta selezionare la voce *Ascolta* nel sotto-menu corrente.

Tramite la voce *Ritardo di accettazione* andiamo a configurare dopo quanto tempo la chiamata in ingresso che non viene risposta sarà inoltrata alla segreteria.

Per registrare il messaggio di "Saluto", bisogna ritornare al menu descritto al punto **B** (tramite il pulsante sinistro del MT-F) e selezionare la voce *Messaggio Finale*. Da li in poi la procedura di registrazione e attivazione e analoga a quanto descritto in precedenza.

Anche la registrazione del messaggio di "Saluto", nel caso in cui venga selezionata la modalità che prevede il solo messaggio di cortesia (senza registrazione messaggio per chi chiama), è del tutto analoga a quanto illustrato in precedenza.

## Come personalizzare la segreteria telefonica usando un telefono analogico

La segreteria integrata nel FRITZ!Box prevede un menu vocale interattivo in inglese, ma dalla struttura molto semplice: attraverso questo menu è possibile ascoltare i messaggi registrati in segreteria, con i relativi dettagli, saltare da un messaggio all'altro, cancellare i singoli messaggi o tutti i messaggi e personalizzare i messaggi di cortesia.

Se la segreteria telefonica è stata configurata nella modalità che prevede la possibilità di registrazione del messaggio per chi chiama, allora sarà possibile registrare due differenti messaggi di cortesia: uno di "Benvenuto" e l'altro di "Saluto".

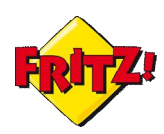

Se, viceversa, si è scelto di configurare la segreteria per la riproduzione del solo messaggio di saluto, il messaggio di cortesia che possiamo registrare è il solo messaggio di "Saluto".

Nell'esempio di seguito illustrato facciamo riferimento alla prima possibilità descritta.

Immaginiamo quindi di aver collegato un telefono analogico al nostro FRITZ!Box e di aver attivato il servizio di segreteria telefonica integrato, attraverso la GUI.

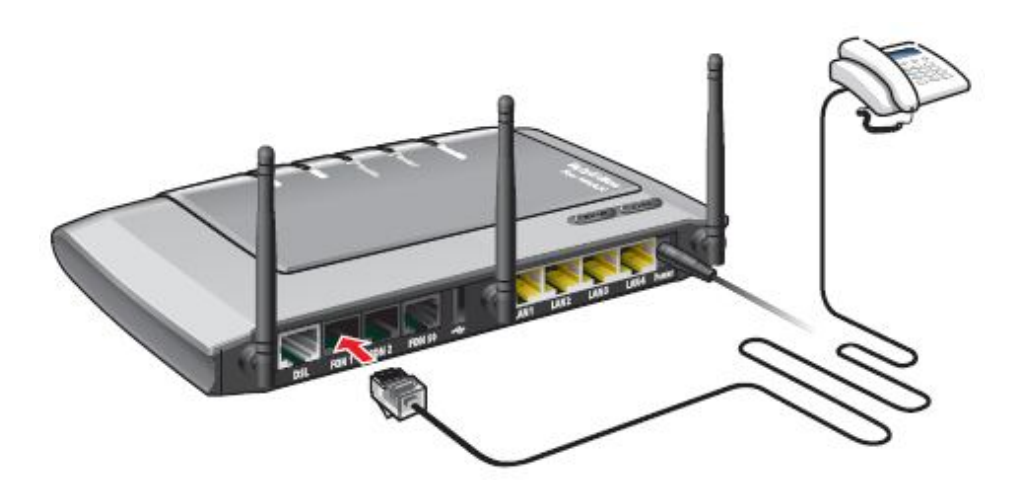

Chiamiamo il numero dedicato alla prima delle cinque segreterie disponibili, selezionando l'interno \*\*600.

La voce guida del menu interattivo ci da il benvenuto e ci illustra le diverse opzioni del menu, secondo l'alberatura proposta nella mini-guida dedicata ai codici della telefonia del FRITZ!Box.

Per registrare il messaggio di "Benvenuto" bisogna entrare nel menu che consente la registrazione dei messaggi di cortesia premendo il tasto **4**

- **A.** Successivamente premiamo il tasto **1** per il messaggio iniziale:
- **B.** Il menu corrente prevede tre opzioni l'ultima delle quali consente la registrazione del messaggio premendo il tasto **8**
- **C.** La voce ci invita a registrare il messaggio e a premere il tasto **1** per decretare la fine della registrazione.
- **D.** Una volta registrato il messaggio, la voce guida ripropone le tre opzioni del sottomenu corrente: premiamo **1** per ascoltare il messaggio registrato.
- **E.** Attenzione: se desideriamo che il messaggio appena registrato venga utilizzato come messaggio di benvenuto durante la riproduzione del messaggio bisogna

premere il tasto **2**.

**F.** Se invece il messaggio registrato non è di nostro gradimento, al termine della riproduzione dei messaggi e solo quando la voce guida riproduce nuovamente le

opzioni del sotto-menu corrente, possiamo premere il tasto **5** per cancellare il messaggio.

Possiamo registrare eventualmente un nuovo messaggio secondo la procedura prima descritta, a partire dal punto **B**

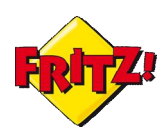

i

Per registrare un messaggio di "Saluto", per semplicità richiamiamo l'interno della segreteria selezionando \*\*600.

Dopo essere entrati nell'area del menu per la registrazione dei messaggi premendo il

tasto **4** procediamo alla registrazione del messaggio di saluto premendo il testo **3** Da qui in avanti la procedura di registrazione è la stessa di quella illustrata in precedenza a partire dal punto **B.**

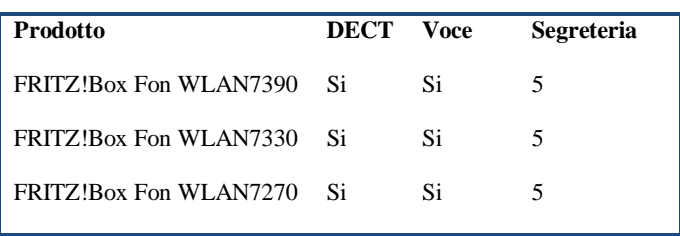